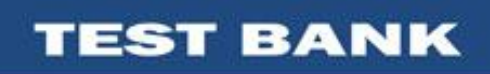

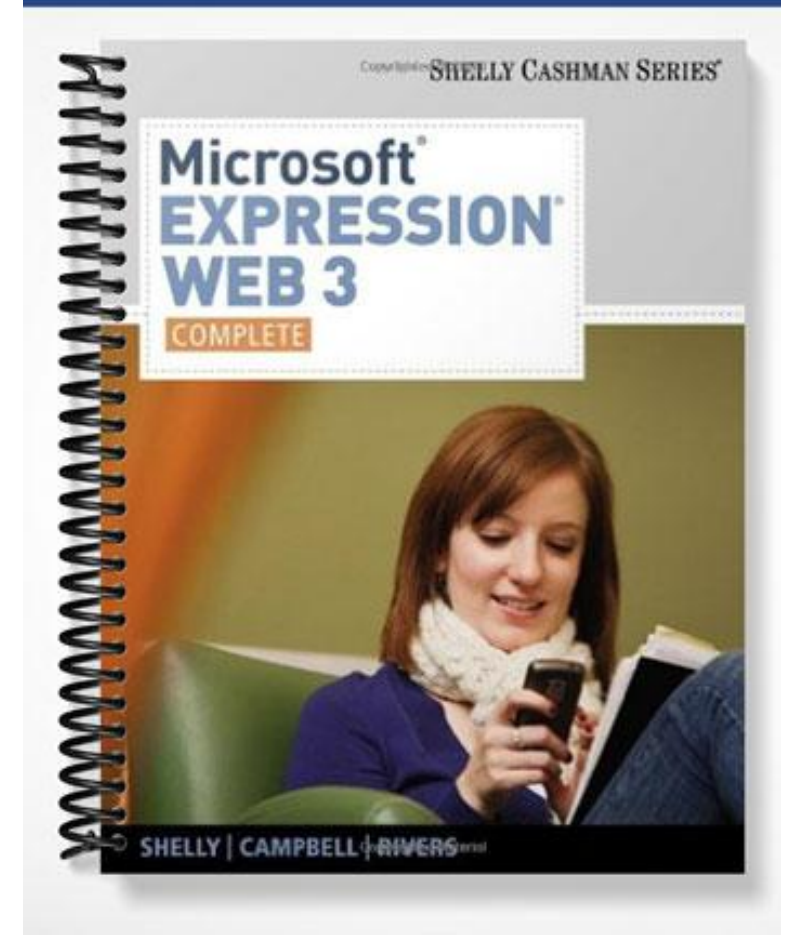

# **MULTIPLE CHOICE**

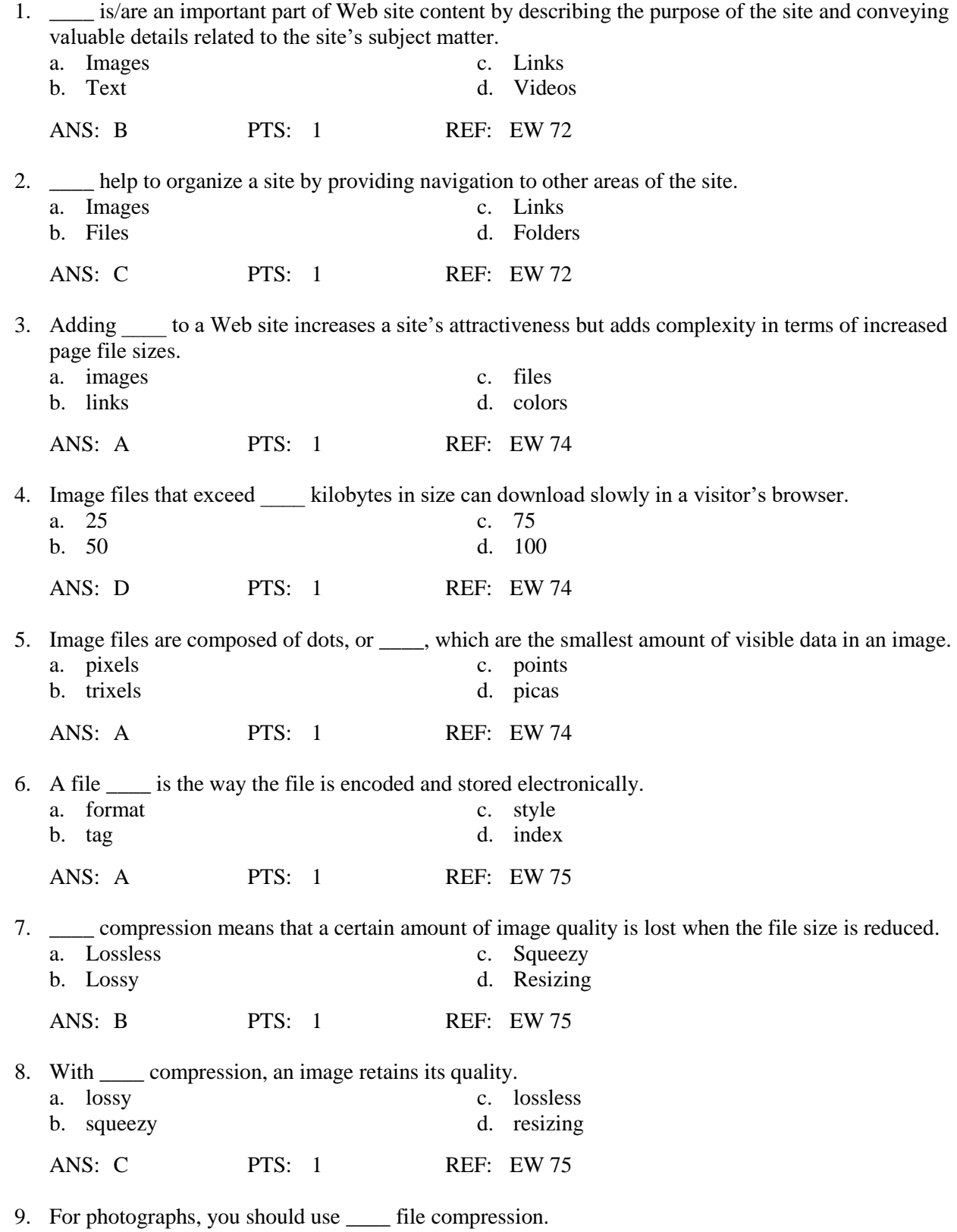

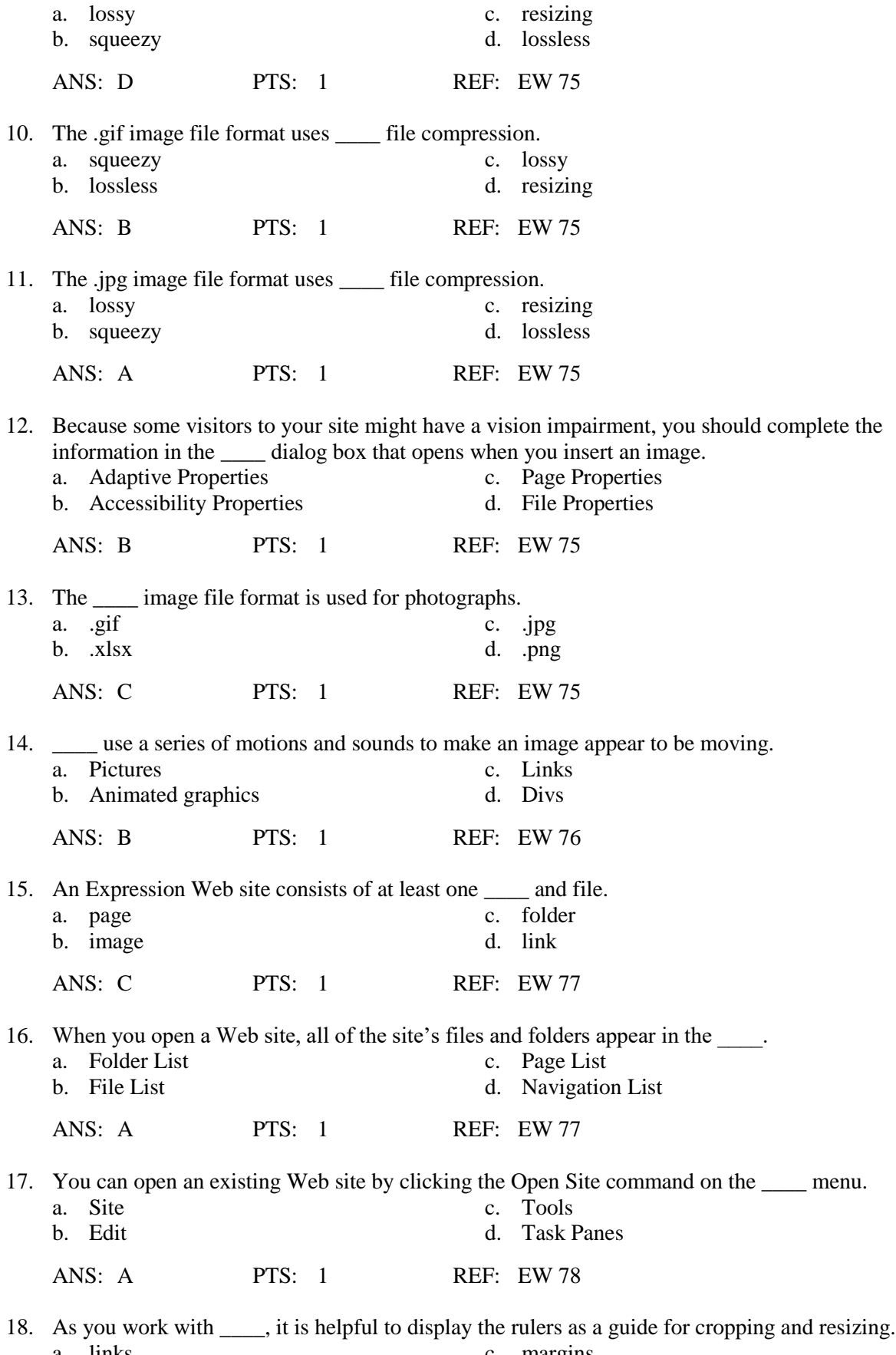

a. links c. margins c. margins c. margins d. images d. images

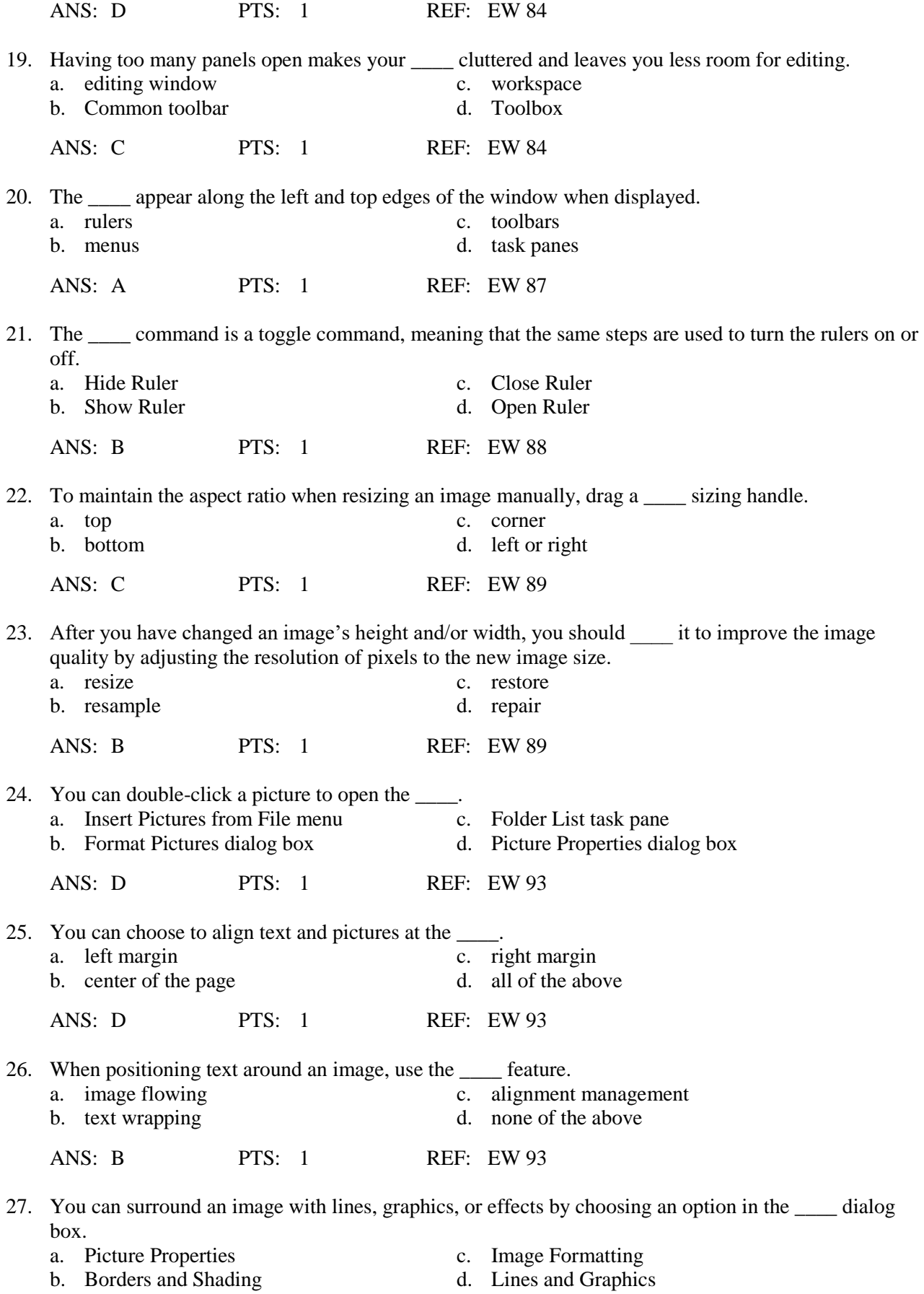

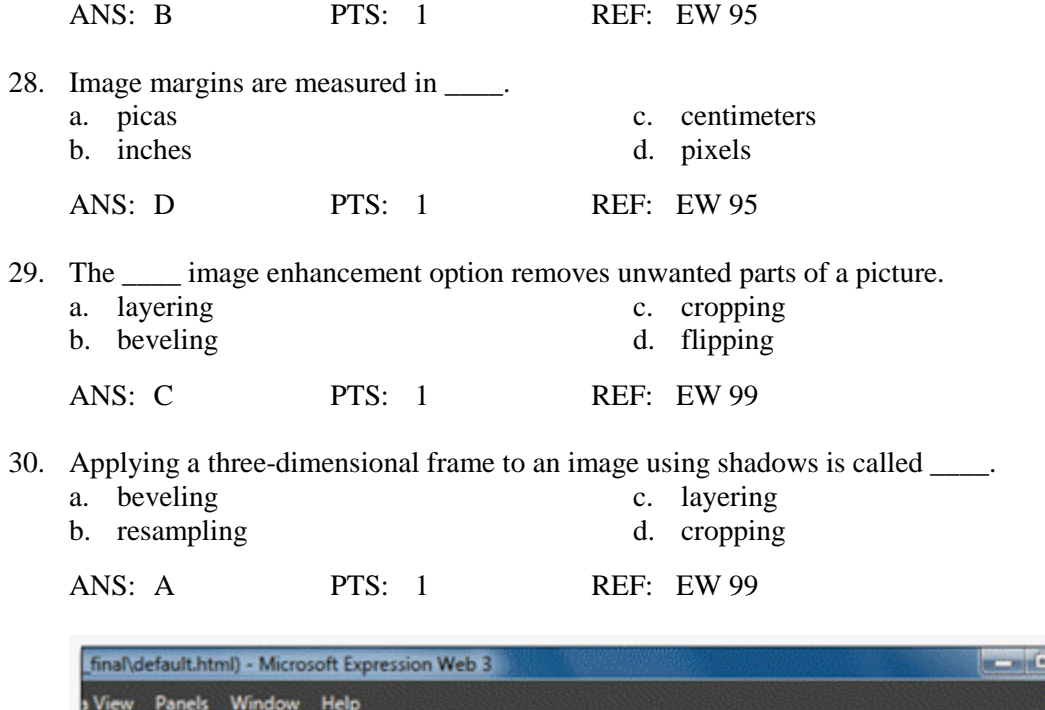

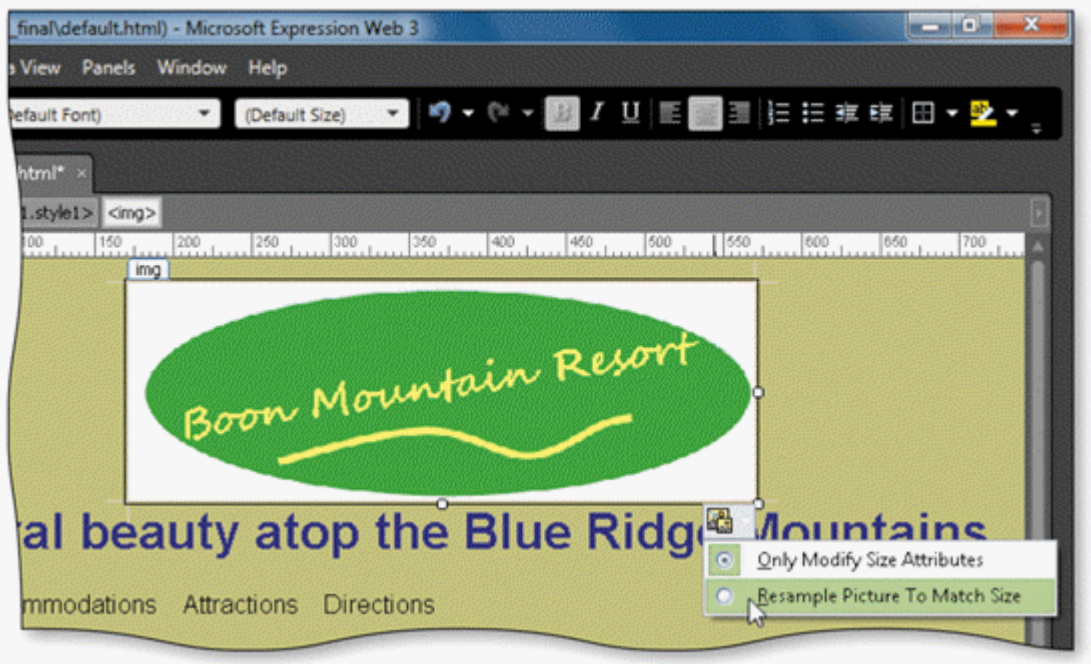

- 31. As shown in the accompanying figure, you can click the \_\_\_\_ button below a resized image, then click the Resample Picture to Match Size option to resample the image.<br>a. Picture Tasks c. Picture Action
	-
- c. Picture Actions<br>d. Picture Menu
- b. Picture Formatting
- 
- ANS: C PTS: 1 REF: EW 101

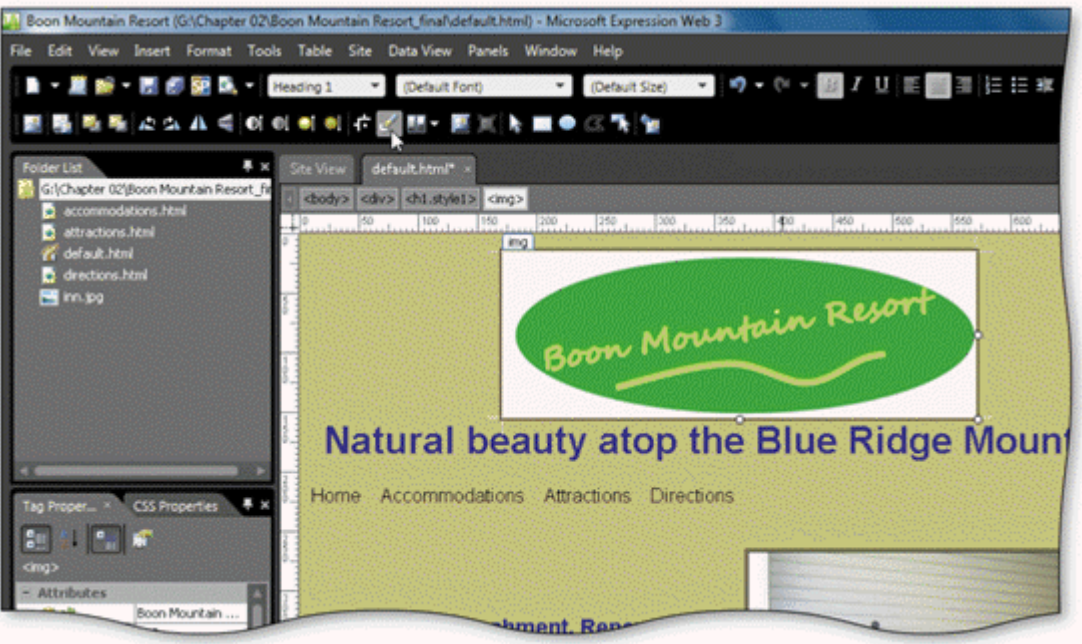

32. You can click the \_\_\_\_ button on the Pictures toolbar to change the pointer to the transparency pointer, as shown in the accompanying figure.

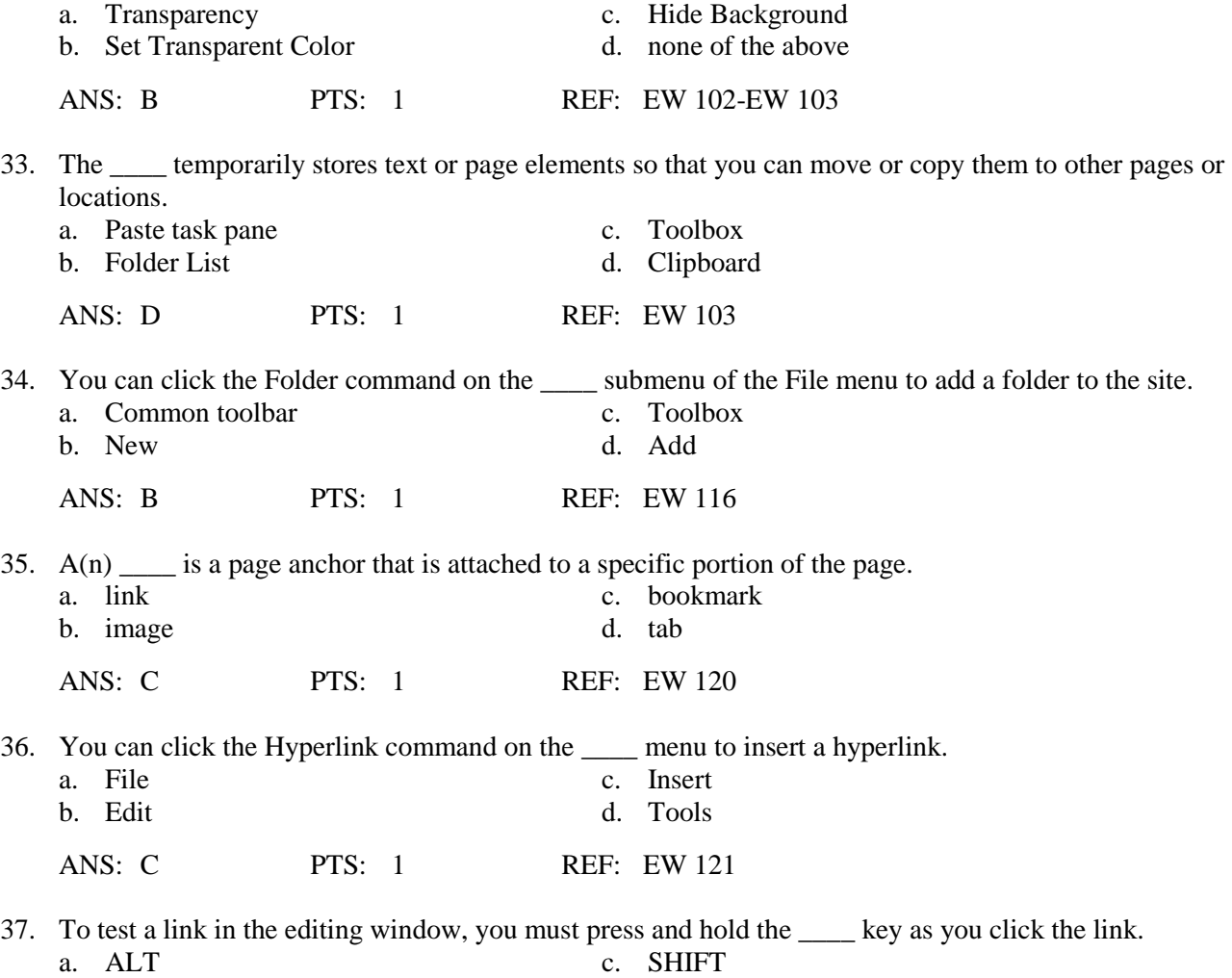

b. CTRL d. TAB

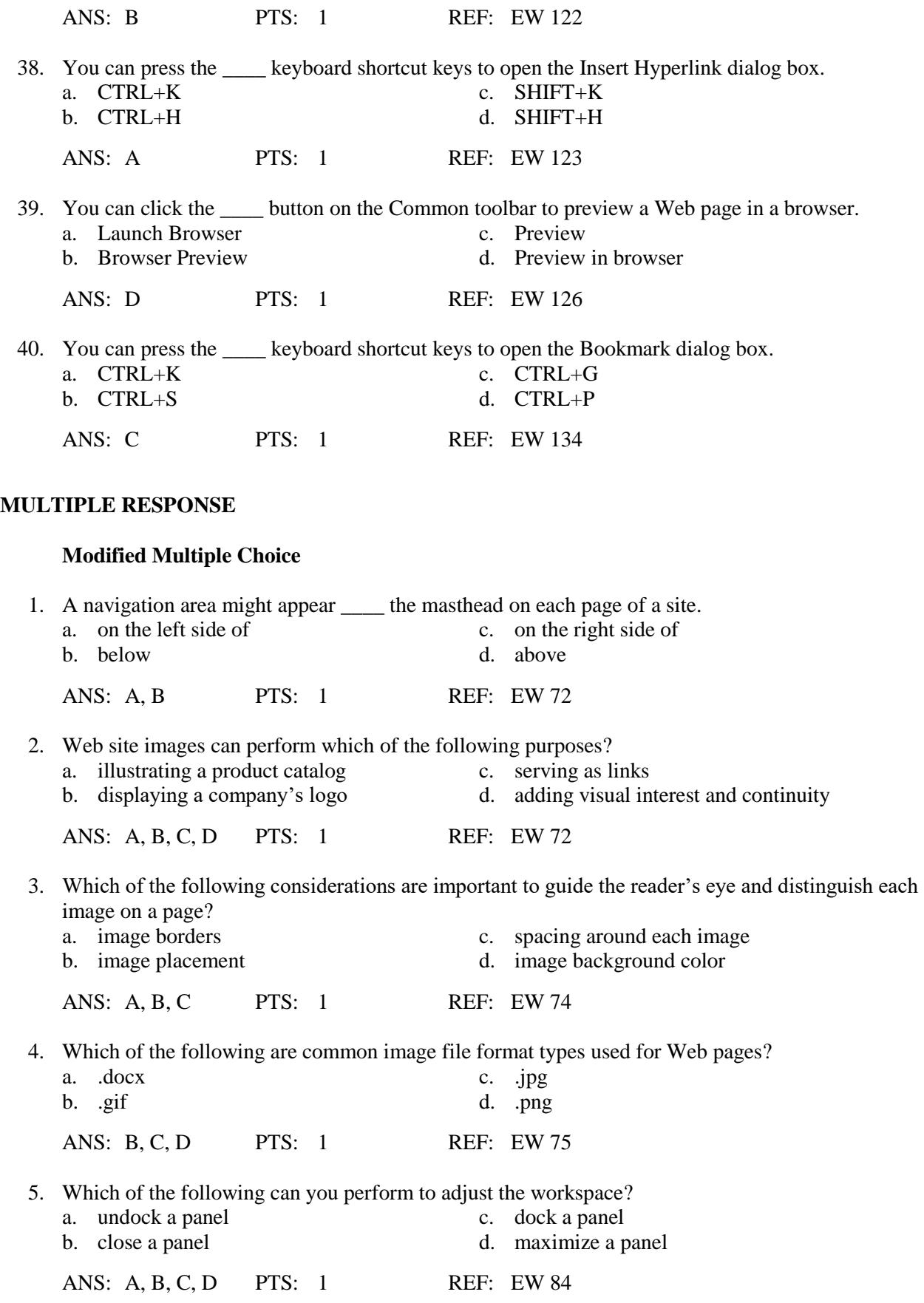

#### **TRUE/FALSE**

1. A site without graphics or that is difficult to navigate will likely hold a visitor's attention.

ANS: F PTS: 1 REF: EW 72

2. When adding images and links to a Web site, you should keep in mind the goals of the site.

ANS: T PTS: 1 REF: EW 74

3. You should always make sure that you have proper permission to use an image before you add it to your site.

ANS: T PTS: 1 REF: EW 74

4. Linking to external Web sites can confuse site visitors and should be avoided.

ANS: F PTS: 1 REF: EW 74

5. High-resolution images contain a low concentration of dots per inch (dpi).

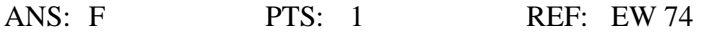

6. Image file formats for use on the Web differ in how they reduce the size of image files by removing extraneous file data.

ANS: T PTS: 1 REF: EW 75

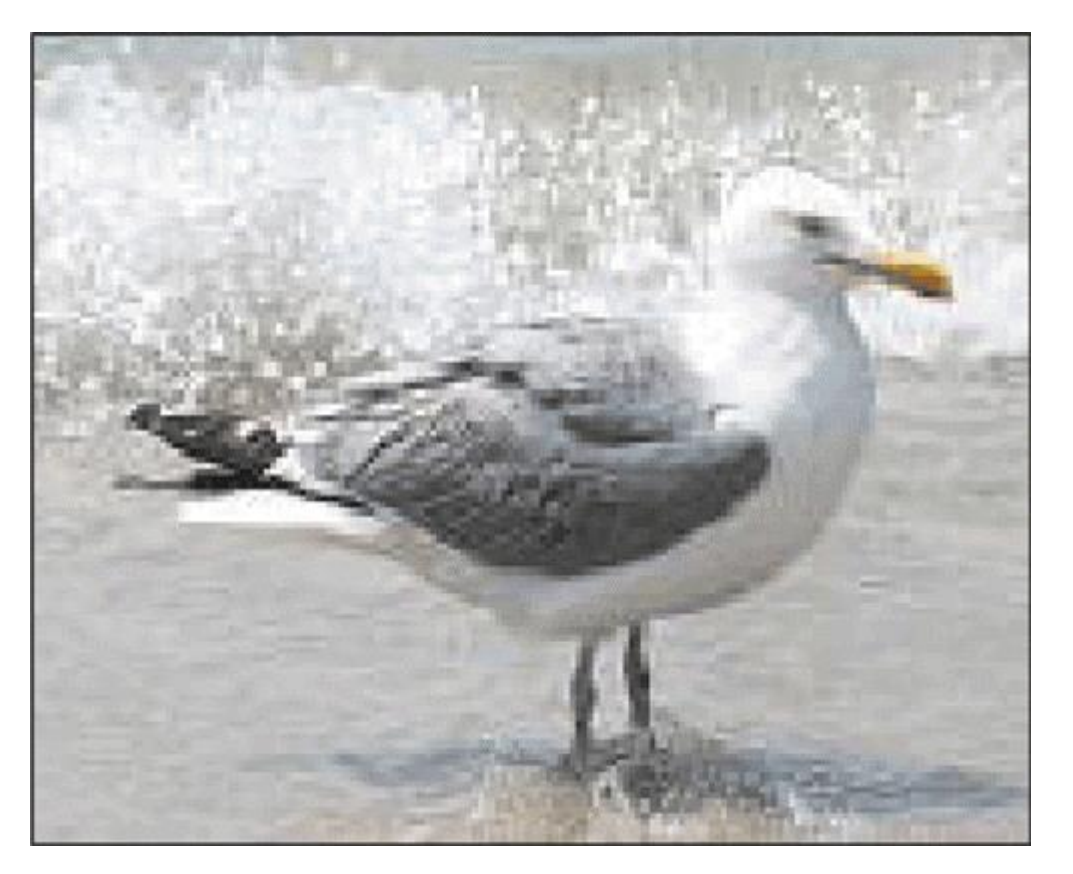

7. Photos that have lost considerable quality appear pixilated and display blocks of color, as shown in the accompanying figure.

ANS: T PTS: 1 REF: EW 75

8. Alternate text appears next to an image while it downloads and provides information to those who use devices to assist with visual impairments.

ANS: T PTS: 1 REF: EW 75

9. When you want to align and position an image separately from surrounding text, insert the image into the same div as the text.

ANS: F PTS: 1 REF: EW 76

10. If you use an Internet Explorer window to open one page or file of a site at a time, you can create errors of inconsistency and broken links.

ANS: F PTS: 1 REF: EW 77

11. Minimizing a panel allows you to view less of another panel in the same column.

ANS: F PTS: 1 REF: EW 84

12. You can click the Ruler and Grid command on the Insert menu to turn on the vertical and horizontal rulers.

ANS: F PTS: 1 REF: EW 88

13. Resizing an image can make your layout more attractive and changes the file size of the image.

ANS: F PTS: 1 REF: EW 89

14. Changing the alignment and spacing of text and images allows you to create a flow to your page that is visually interesting.

ANS: T PTS: 1 REF: EW 93

15. An image's margins separate it from adjacent text or images.

ANS: T PTS: 1 REF: EW 95

16. Padding is space between an image and its border.

ANS: T PTS: 1 REF: EW 95

17. Beveling, when added to an image, remove the image's background.

ANS: F PTS: 1 REF: EW 99

18. You can press the CTRL+V keyboard shortcut keys to copy a selected image.

ANS: F PTS: 1 REF: EW 105

19. You can create a thumbnail by selecting an image and clicking the Create Thumbnail button on the Pictures toolbar.

ANS: F PTS: 1 REF: EW 115

20. When you move an image using the Folder List, Expression Web automatically adjusts any coded references to the image file location.

ANS: T PTS: 1 REF: EW 116

21. You can use external links to let visitors move around within long pages at your site.

ANS: F PTS: 1 REF: EW 120

22. Internal links point the visitor's browser to a site that is outside of your own Web site.

ANS: F PTS: 1 REF: EW 120

23. Every page in a site should have a navigation bar that appears in the same location on a page.

- ANS: T PTS: 1 REF: EW 120
- 24. An e-mail link opens a new, blank e-mail window using the visitor's e-mail program.

ANS: T PTS: 1 REF: EW 137

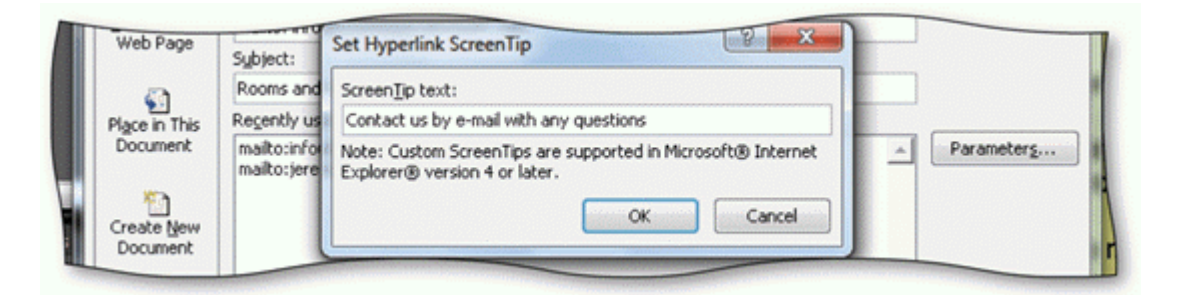

25. A ScreenTip added to a mailto link provides visitors with additional information, as shown in the accompanying figure.

ANS: T PTS: 1 REF: EW 138

#### **COMPLETION**

1. \_\_\_\_\_\_\_\_\_\_\_\_\_\_\_\_\_\_\_\_ in Web pages can serve a practical purpose by illustrating a product or service described in the text.

ANS: **Graphics** Images

PTS: 1 REF: EW 72

2. All images included in your site need to be \_\_\_\_\_\_\_\_\_\_\_\_\_\_\_\_, or saved as part of the Web site.

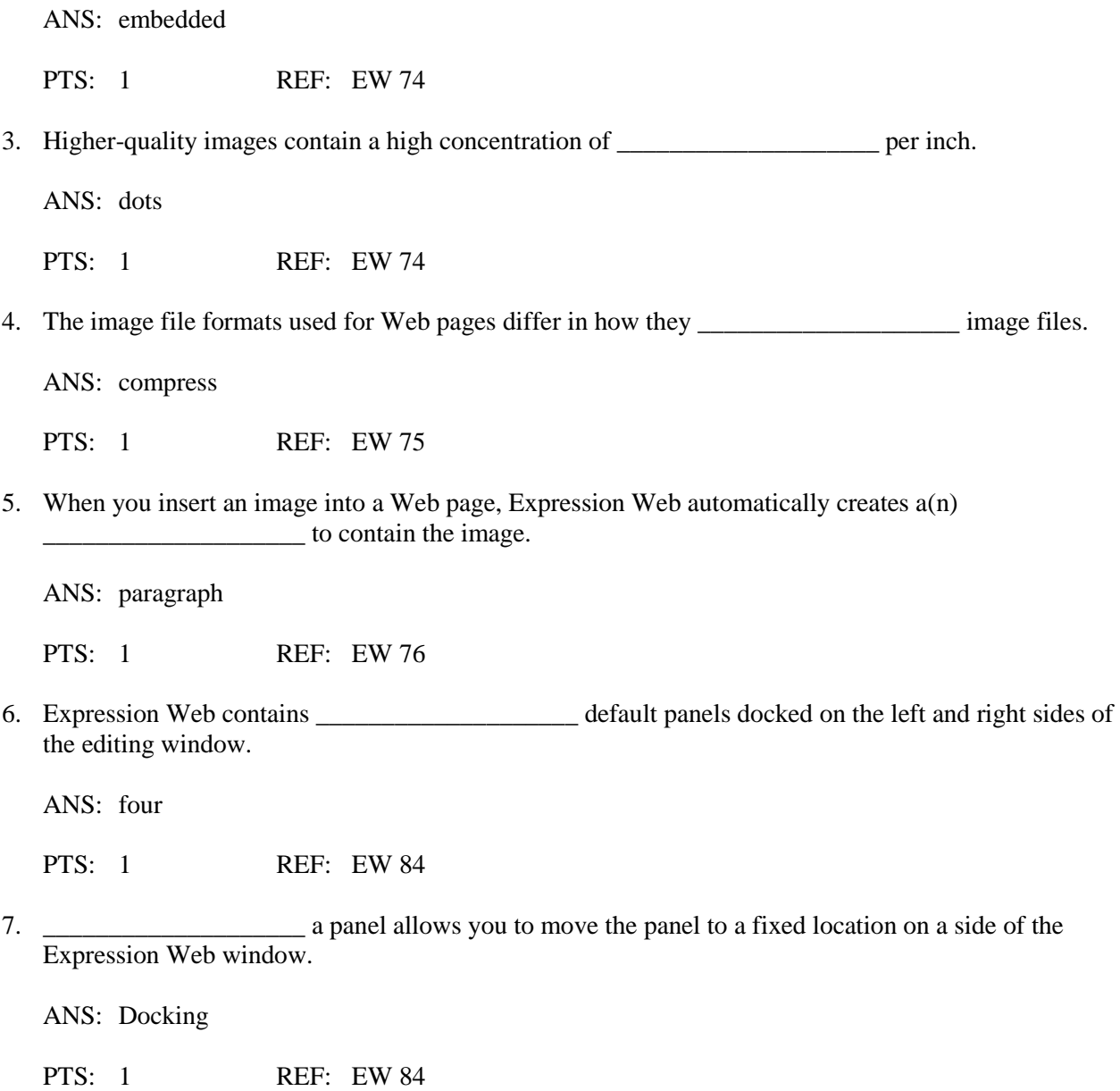

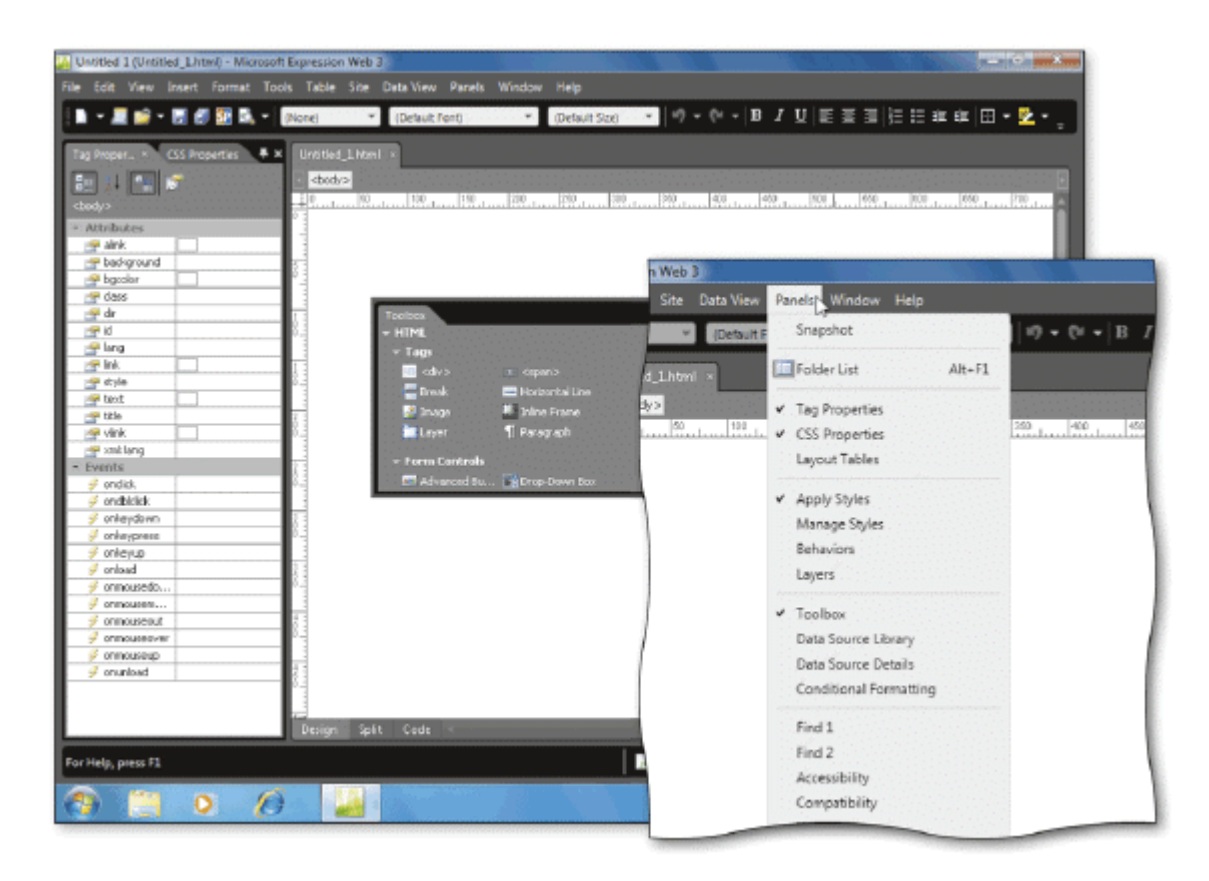

8. You can view a menu of Expression Web panels by clicking Panels on the as shown in the accompanying figure.

ANS: menu bar

PTS: 1 REF: EW 84-EW 85

9. Expression Web saves the arrangement of the \_\_\_\_\_\_\_\_\_\_\_\_\_\_\_\_\_\_\_\_\_\_\_\_\_\_\_\_\_\_\_\_\_\_ and uses it as the default the next time you start the program.

ANS: workspace

PTS: 1 REF: EW 84

10. You can change an image's height and width by changing options on the Appearance tab in the  $\frac{1}{\text{display}}$  dialog box.

ANS: Picture Properties

PTS: 1 REF: EW 90

11. Adding \_\_\_\_\_\_\_\_\_\_\_\_\_\_\_\_\_\_\_\_\_ to an image increases the space between the image and the surrounding text and helps the image to stand out.

ANS: margins

PTS: 1 REF: EW 97

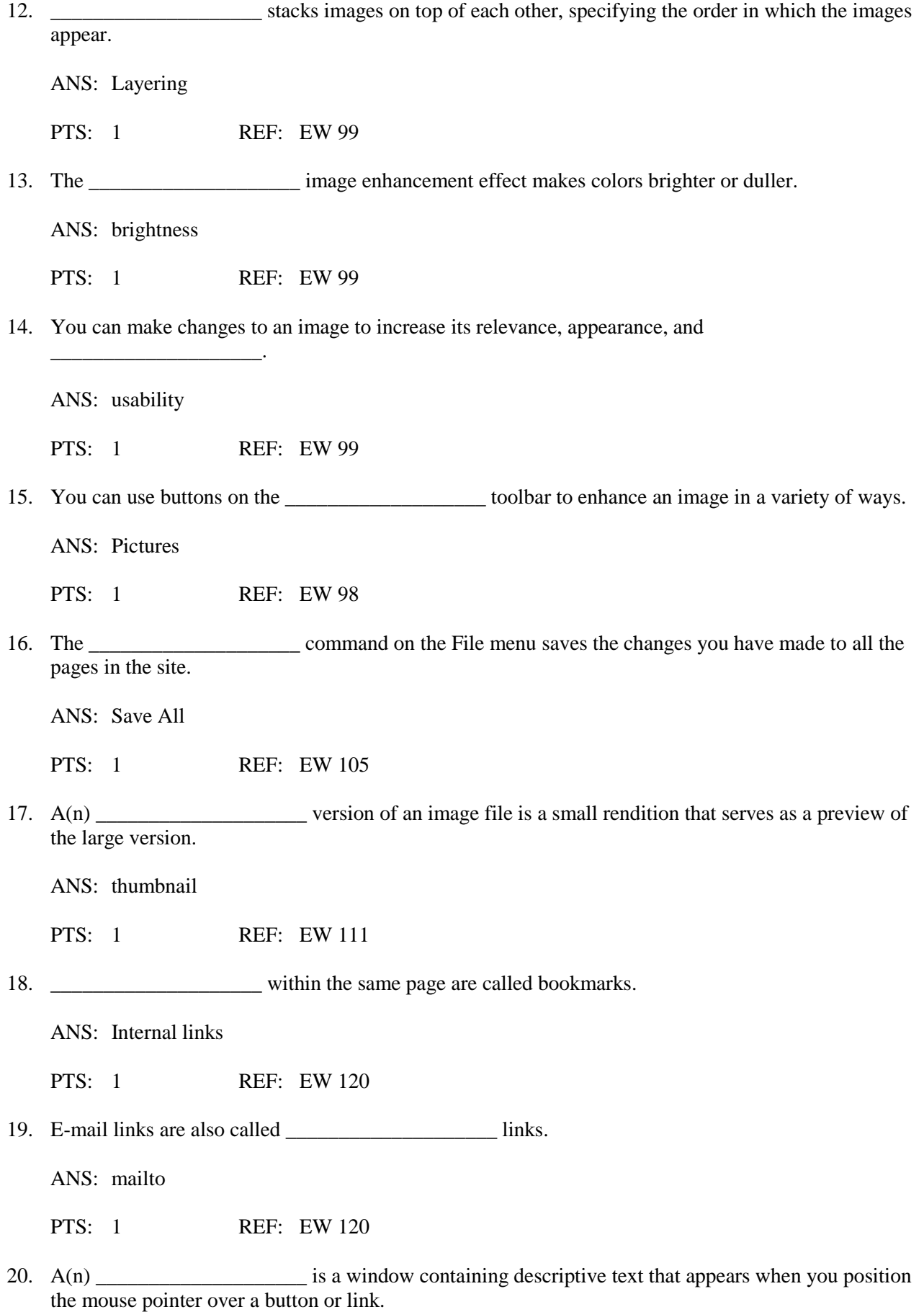

ANS: ScreenTip

PTS: 1 REF: EW 138

#### **MODIFIED TRUE/FALSE**

1. A lower file resolution delivers a better quality of image.

ANS: F, higher

\_\_\_\_\_\_\_\_\_\_\_\_\_\_\_\_\_\_\_\_

PTS: 1 REF: EW 74

2. If an image file has a low resolution (low res), the image can appear jagged, or sizalated.

ANS: F, pixilated

\_\_\_\_\_\_\_\_\_\_\_\_\_\_\_\_\_\_\_\_

\_\_\_\_\_\_\_\_\_\_\_\_\_\_\_\_\_\_\_\_

\_\_\_\_\_\_\_\_\_\_\_\_\_\_\_\_\_\_\_\_

\_\_\_\_\_\_\_\_\_\_\_\_\_\_\_\_\_\_\_\_

PTS: 1 REF: EW 74

3. You have to balance the quality of an image with how its size affects the site.

ANS: T PTS: 1 REF: EW 74

4. A margin around an image can give it definition and distinction.

ANS: F, border

PTS: 1 REF: EW 95

5. Depending on a user's Internet connection, the speed at which a site's contents download into his or her browser can vary.

ANS: T PTS: 1 REF: EW 111

### **MATCHING**

Identify the letter of the choice that best matches the phrase or definition.

- a. image f. Alternate Text text box b. links g. resample c. high resolution h. text wrapping
	-
- d. embedded i. bookmark
- e. lossy j. external link
- 1. Text or graphics clicked to jump to new Web page
- 2. Contains the Accessibility Properties dialog box
- 3. Images saved as a part of the Web site
- 4. Internal page link
- 5. Improve image quality by adjusting the resolution of pixels to the new image size
- 6. Company logo on a Web page
- 7. Link that allows visitors to go to a Web page outside the current site
- 8. Quality is lost during image compression
- 9. A high concentration of dots per inch (dpi)
- 10. Feature that guides how text flows around an image

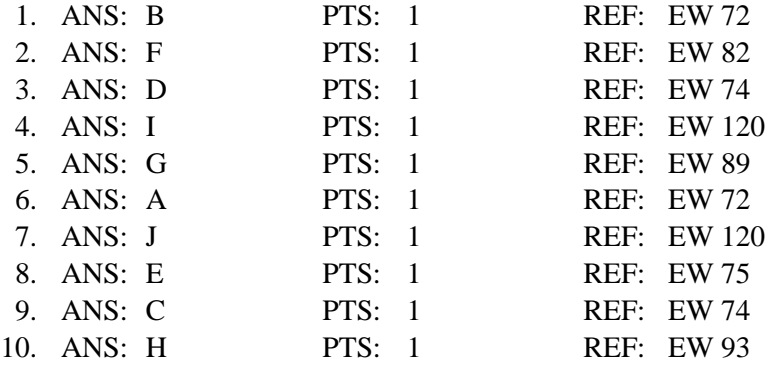

## **ESSAY**

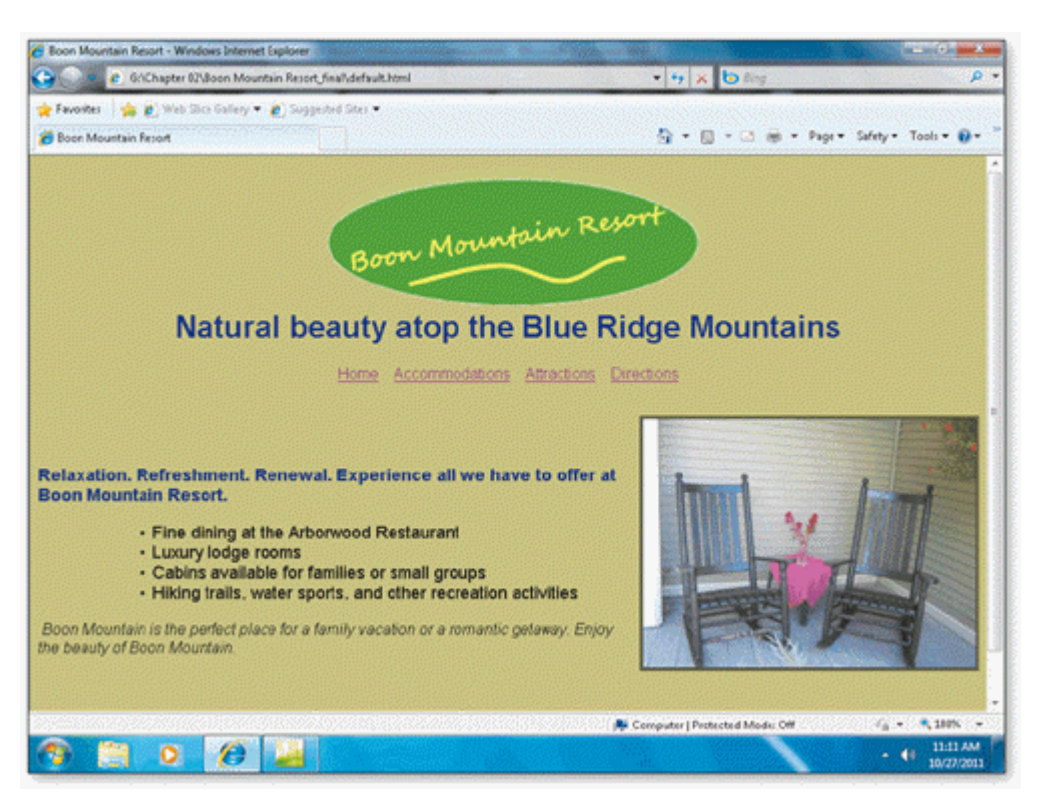

1. Using the accompanying figure, briefly explain the role of the image on the Boon Mountain Resort home page.

ANS:

Visitors to a Web site want to get an impression of the site's products or services very quickly. The eye-catching image on the Boon Mountain Resort home page is used to inform site visitors about the resort and to attract current and potential customers.

PTS: 1 REF: EW 72 TOP: Critical Thinking

2. Briefly discuss the guidelines for selecting and storing Web site images.

ANS:

When deciding on how to enhance your site with images, consider both the aesthetic value of each image and whether the image conveys the necessary information or message to visitors to your site. Choose only images that are necessary to enhance the site and inform visitors, and make sure to seek permission where necessary.

Store the images in a central folder location, and make sure that you have the proper permissions to use them. Acquire permission to use non-original images, give credit to the source, and make sure that you are using the image according to the agreement with the source and any guidelines that may have been set.

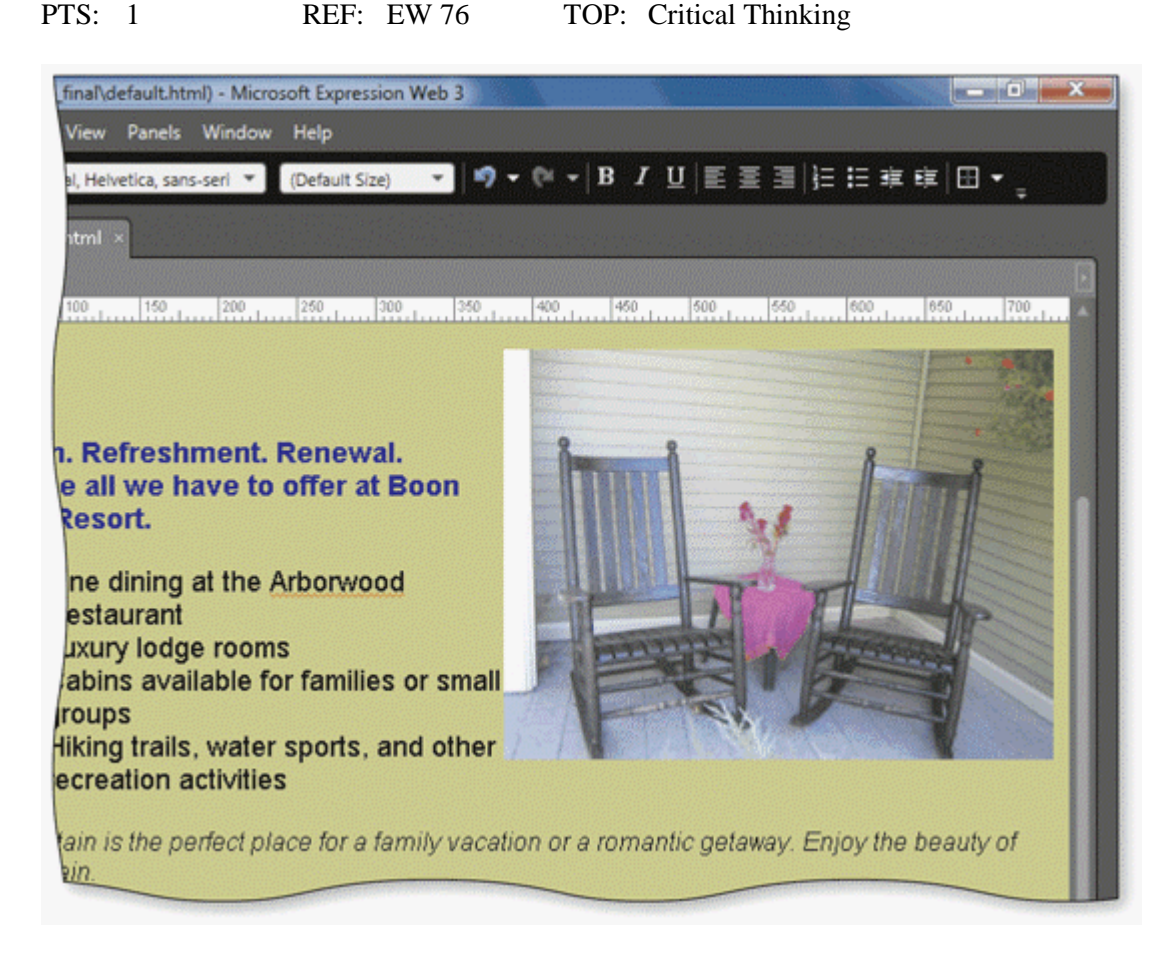

3. Using the accompanying figure, list the steps to align an image at the right margin and wrap the text around it.

ANS:

- 1. Open the Picture Properties dialog box and click the Appearance tab.
- 2. Click the Right button in the Wrapping style section.

3. Click the OK button to close the dialog box and apply the text wrapping style.

4. Press CTRL+S to save the page.

PTS: 1 REF: EW 94 TOP: Critical Thinking

## **CASE**

## **Critical Thinking Questions Case 2-1**

You are planning a new small business Web site and are considering the images that you want to add to pages at the site. You discuss your plans with two of your classmates, Jim and Steve.

1. During your discussion with Jim and Steve, you ask about the best image file format to use for your site's images. After the discussion, you decide to  $\qquad$ .

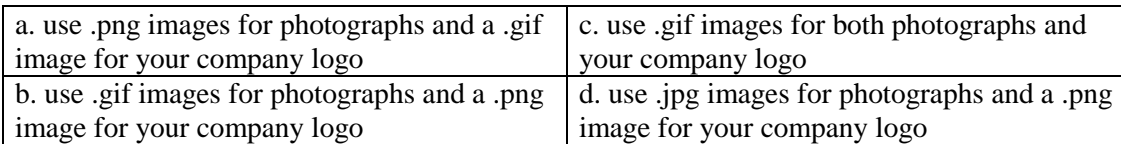

ANS: D

PTS: 1 REF: EW 75 TOP: Critical Thinking

2. You also discuss the importance of images at your site with Jim and Steve. After the discussion, you decide to \_\_\_\_.

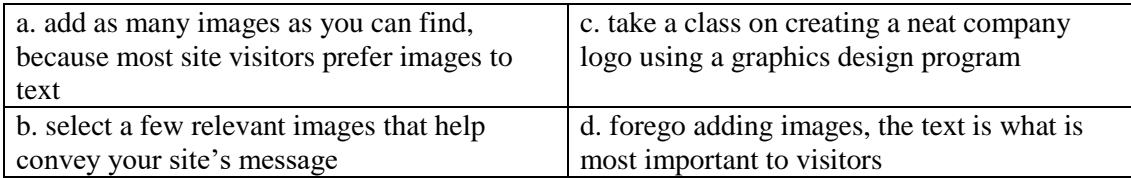

ANS: B

PTS: 1 REF: EW 76 TOP: Critical Thinking

## **Critical Thinking Questions Case 2-2**

You are working on the design plan for your new informational Web site. It is time to plan the navigational links for your site.

3. One of your pages will have content that spans at least three browser screens and visitors will have to scroll up and down to see all the content. To make the page easier for visitors to use, you decide to add \_\_\_\_ that visitors can click to jump to individual sections of the page and back to the top of the page.

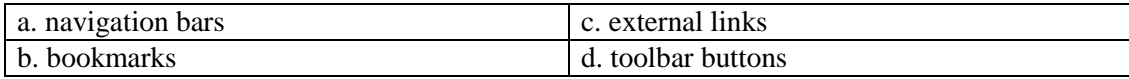

ANS:  $\, {\bf B}$ 

PTS: 1 REF: EW 120 TOP: Critical Thinking

4. To provide additional information to visitors at your site, you want to refer them to other relevant sites. To do this, you add \_\_\_\_ to a "Check This Out" page at your site.

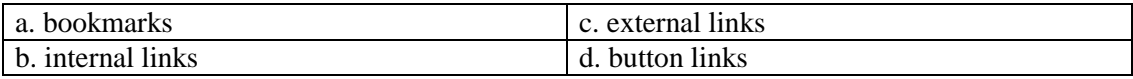

ANS: C

PTS: 1 REF: EW 120 TOP: Critical Thinking